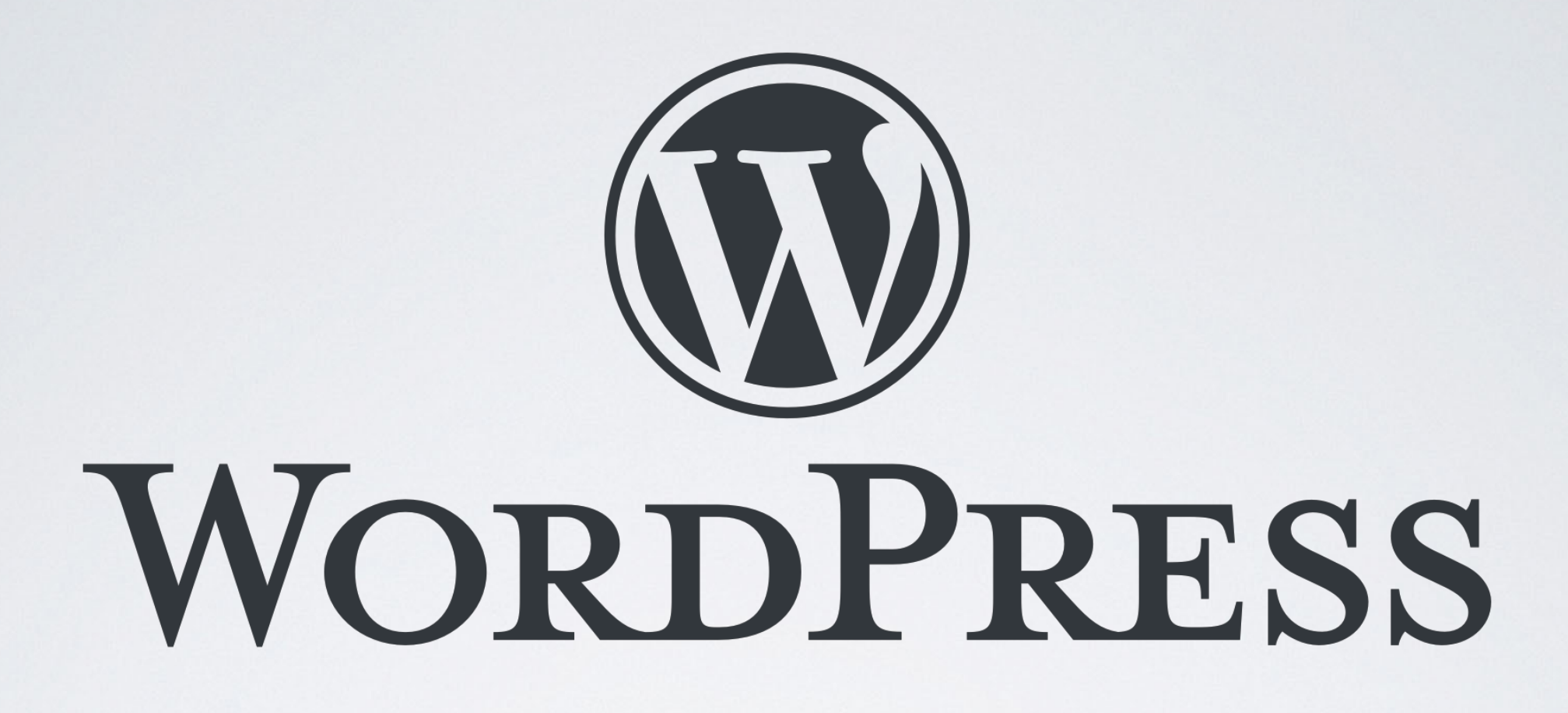

#### KURSUS 2 MODUL 1 & 2 - IDA ved Martin Juhl Andersen // [privatlektion.dk](http://privatlektion.dk) 2019

# INTRODUKTION

- Min baggrund
- Hvem er I
- Forventninger

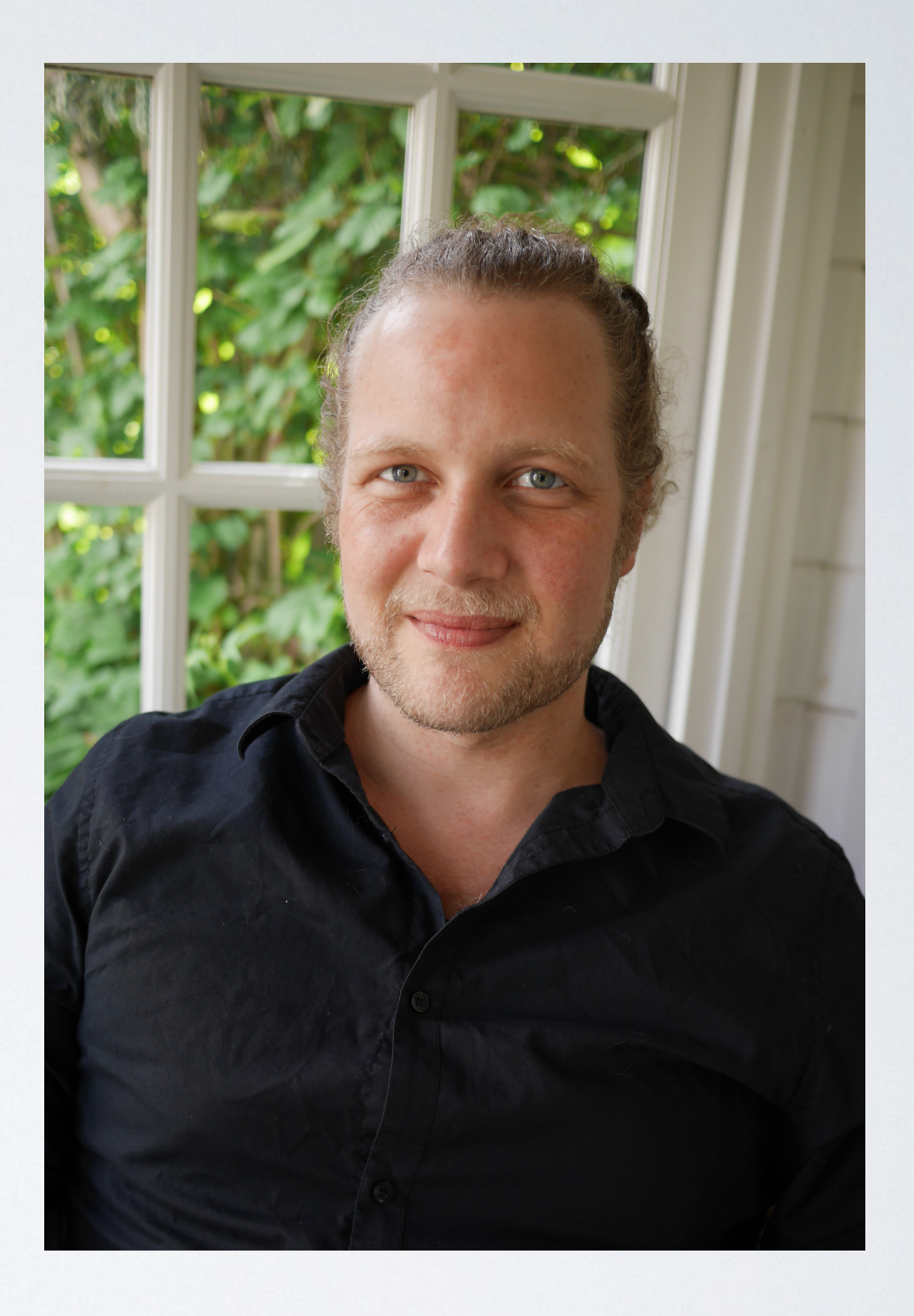

#### PROGRAM IDA KURSUS 2 MODUL 1

- **Introduktion**
- Opsætning af testside til kurset
- Wrap-up kursus I (kort gennemgang)
- Valg af tema + opgave
- Page builders
- Struktur og layout globalt og på specifikke sider

#### PROGRAM IDA KURSUS 2 MODUL 1

• Opgave: Planlægning og design af header, footer, og andre globale elementer

• Shortcodes

• Opgave: Design landing page, kontakt og om

### KLARGØRING AF TESTSIDE

- Installation af WordPress på host
- Deaktivér plugins og aktivér andre
- Indstillinger Permalinkstruktur Post name/navn på indlæg
- Opsætning af primære sider, indstil landing page og opret hovedmenu
- Valg af tema
- Opret childtheme
- Opret projektmappe

### WRAP-UP KURSUS 1

Gennemgang af backend interface med udgangspunkt i kursus I materiale - herunder Gutenberg

Menustruktur, forskel på sider og indlæg, mediebibliotek, globale indstillinger

### TEMAER OG OPGAVE 1

- Skriv ned hvilken designprofil du tænker dit website skal have farvekoder i forhold til formål. Find gerne inspiration fra andre websites - Gem i projektmappe
- Lav en liste over hvilke funktioner dit website skal have. Igen, find inspiration fra lignende websites - Gem i projektmappe
- Vælg et tema der opfylder behovet for projektet ellers lightweight
- Gå i 'udseende' 'tilpas' og gennemgå muligheder for globale indstillinger
- Yderligere info om temaer se slides fra kursus I

### PAGE BUILDERS

#### TEMASPECIFIKKE PAGE BUILDERS

- DIVI
- Avada

#### UNIVERSELLE PAGE BUILDERS

- Elementor import af demo-content
- Visual Composer
- WPbakery
- Beaver Builder

### STRUKTUR & LAYOUT

- Globalt layout herunder footer, header, blog (se tilpas tema, og 'udseende' - 'widgets')
- Forskel på indhold (content) og layout på specifikke sider - afhængigt af hvilken page builder men principper er ens - vi bruger elementor i dag

### SHORTCODES / KORTKODER

Kortkoder anvendes til at aktivere et plugin, ved at placere en kode direkte på en side eller i en tekst widget.

- Plugin amr shortcode any widget
- Shortcodes Ultimate
- Eksempler med shortcodes Contact Form 7, WPforms

### KONTAKTFORMULARER

- Contact Form 7 (gratis)
- WPforms (gratis med mulighed for opgradering)
- Gravity forms (betalingsplugin)

#### OPGAVE<sub>2</sub>

- 1. Opsæt på baggrund af opgave 1 temaets designprofil i tilpasfunktionen, se opgave 1
- 2. Design header med logo og menu valgfrit emne
- 3. Design footer find inspiration fra andre websites
- 4. Design landing page, kontakt og om

# TEST SIDEN UNDERVEJS

- Sværhedsgrad Hvor nemt er det at udføre de basale opgaver i designet?
- Effektivitet Hvor hurtigt er det for brugeren at løse 'opgaven' på dit site?
- Udenadslære Hvor nemt er det at huske proceduren på siden?
- Fejl Hvor mange 'fejl' laver brugerne og hvor alvorlige er de?
- Tilfredsstillelse Hvor tilfredse er brugerne efter oplevelsen?

# ET PAR RÅD

- Få venner og bekendte, samt potentielle købere til at teste jeres side. I vil blive overrasket over deres 'fund'.
- Keep it simple
- Vi er visuelle (især på skærm) overvej læsevenlighed
- CTA Call to action knapper. (Åbenlyst hvad der skal klikkes på)
- Vi læser ikke sider på internettet vi scanner dem (Z)
- Intet vigtigt, bør være mere end 2 klik væk
- Tal dine brugeres sprog
- Logisk opbygning

### MODUL 2

- 1. Opsummering modul og spørgsmål ift. det?
- 2. Har alle et testmiljø?
- 3. Opret Google-konto

#### PROGRAM IDA KURSUS 2 MODUL 2

- Sikkerhed inkl SSL og installation af sikkerhedsplugin
- Forbind med tredjepart API og iFrame
- iFrame integration
- SoMe
- Mailchimp
- Pop-up
- Medlemsportal Buddypress/Paid Membership Pro
- WooCommerce opsætning af webshop og subscribers
- Google Analytics & Search Console

#### PROGRAM IDA KURSUS 2 MODUL 2

- Optimer hastighed på website
- Filemanager på host
- FTP (File Transfer Protocol)
- Database
- Backup og migration
- YOAST SEO introduktion til søgemaskineoptimering

### SIKKERHED

- SSL certifikat Secure Socket Layer
- En krypteret forbindelse mellem server (website) og besøgendes browser
- Installation af SSL Let's encrypt Undersøg med udbyder
- Plugins All in one WP security & firewall, WordFence
- Brute force ændre wp-admin for at minimere chance for hack
- Akismet antispam undgå at blive spammet

# FORBIND MED TREDJEPART

- iFrame et html-dokument der typisk indsættes i et andet html-dokument. Visning af indhold fra andre websites direkte på eget website. F.eks. YouTube.
- API-key en 'hemmelig nøgle' til at forbinde f.eks. en webservice med dit website

# SOME (SOCIALE MEDIER)

- Instagram feed <https://instagram.pixelunion.net>
- Facebook Formål Diverse SoMe plugins

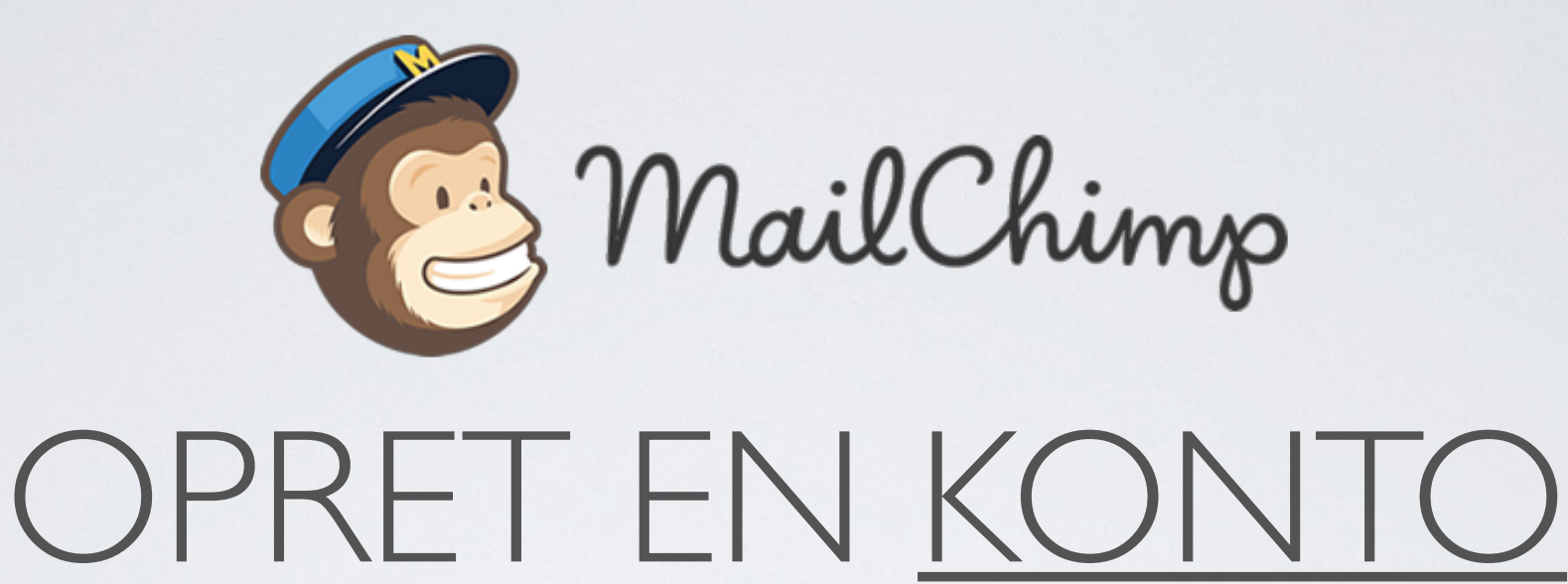

- Emailhåndteringssystem
- Gratis op til 2000 subscribers og én liste
- Drag & drop design af skabeloner
- Installér Mailchimp plugin og forbind med API

### POP-UP

- Konverterer de? Ja, hvis det bliver gjort rigtigt.
- Hvordan virker de? Midt på skærm, efter % læst, efter tid på siden, slide in, sticky.
- Opsæt pop-up med f.eks. Boxzilla og med tilmelding til nyhedsbrev

### BUDDYPRESS

- Medlemsforum hvor registrerede brugere kan kommunikere med hinanden
- Installer Paid Membership Pro, for lukket forum

### WOOCOMMERCE

- Opsæt webshop på få minutter
- Vær' opmærksom på om tema er optimeret til WooCommerce
- Standardindstillinger oprettede sider og oversigt over produkter
- Varekategorier defineres
- Varebilleder
- Indløsningsaftale PayPal, Klarna, PensoPay, NETS
- Forbind med plugin i WordPress
- Vilkår og betingelser samt hvilke betalingsmuligheder skal 'vises'

# ANALYTICS OG SEARCH CONSOLE

- Gå på [analytics.google.com](http://analytics.google.com)  opret og forbind med website - f.eks. MonsterInsights, eller Google Analytics Dashboard
- Gå på [search.google.com](http://search.google.com) tilføj ejendom. Anvendes af Google til at 'crawle' website

### PAGE SPEED

- Optimér billeder Smush, [tinypng.com](http://tinypng.com), EWWW Image Optimizer
- Cache plugin f.eks. wp-rocket eller wp super cache

### FILEMANAGER

wp-config.php

- Databaseoplysninger
- define('DISALLOW\_FILE\_EDIT', true);
- define('WP\_DEBUG', false);

#### wp-content

- Uploads Primært billeder og evt. backups
- Plugins oversigt over alle installerede plugins. Deaktivér ved at omdøbe når fejl
- Temaer

#### FTP-KLIENT

- FTP (File Transfer Protocol) kæver et program. F.eks. Filezilla eller Cyperduck
- Oplysningerne om host, bruger, password og port findes under SSH & FTP hos din udbyder.
- FTP er en fjernforbindelse til filer på dit domæne

#### DATABASE

- Her gemmes al data f.eks. indlæg, sider, brugere, kommentarer og mm.
- Tilgå database (MySQL) via webhotel
- Info om database for website kan også findes i config.php

### BACKUP/GENDANNELSE/FLYT

- Hvordan laver vi backup manuelt og vha. plugins
- Automatisk backup
- Hvad gør jeg hvis min side bliver hacket?
- Gendan fra tidligere backup
- Flyt fra et testdomæne til hoveddomæne (flyt vha. FTP/filemanager og database fra backup)
- Search and replace
- Redirection ved nyt domæne

### INTRODUKTION TIL SEO

- Organisk (SEO) vs betalt
- Page Rank
- On-page & off-page
- Redirection
- Søgeordsanalyse keyword planner
- YOAST værktøj til SEO på website